# 路由器介面問題故障排除

目錄 簡介 必要條件 需求 採用元件 慣例 背景資訊 故障排除方法 鏈路兩端的介面鏈路引數必須匹配 在本地環回中配置介面 使用VRF測試埠和電纜 疑難排解範例 鏈路兩端的介面鏈路引數必須匹配 在本地環回中配置介面 使用VRF測試埠和電纜

## 簡介

本文說明如何對路由器乙太網路連結上的介面關閉進行疑難排解。

必要條件

#### 需求

本文需要具備虛擬路由和轉送(VRF)知識。

採用元件

本文件所述內容不限於特定軟體和硬體版本。

本文中的資訊是根據特定實驗室環境內的裝置所建立。文中使用到的所有裝置皆從已清除(預設 )的組態來啟動。如果您的網路運作中,請確保您瞭解任何指令可能造成的影響。

## 慣例

如需文件慣例的詳細資訊,請參閱思科技術提示慣例。

## 背景資訊

當網路首次啟動時,或者涉及不同思科/供應商裝置的互連時,鏈路問題非常常見。

## 故障排除方法

Cisco路由器上介面不啟動的原因有很多,疑難排解當在變數過多的情況下發生故障時,可能會非常 乏味和痛苦 — 問題可能出在第1層 — 小型封裝熱插拔(SFP)/電纜/聯結器/配線面板或第2層 — 路由 器上的埠(鏈路的一端或一端)。本節討論將故障隔離到第1層或第2層或哪個終端裝置的簡單方法 。

鏈路兩端的介面鏈路引數必須匹配

使用show interface輸出或等效命令以確保連結速度、雙工、自動交涉和媒體型別在連結的兩端受到 支援和相符。 要查詢使用的介面模組支援的收發器,請點選連結。

[Cisco Gigabit 乙太網路收發器模組相容性表格](https://www.cisco.com/c/zh_tw/support/interfaces-modules/transceiver-modules/products-device-support-tables-list.html)

#### 在本地環回中配置介面

此測試會驗證直到實體層介面模組(PLIM)為止路由器中的封包路徑。如果路由器和埠ASIC正確初始 化,介面必須啟動並且自我ping必須工作。通過本地環回,TX在路由器內部的埠級別連線到RX。此 測試不包括SFP和資料包路徑中的電纜。連線埠無法啟動,或本地回圈對自身執行ping,表示 Cisco路由器有問題。如果是這種情況,請與Cisco TAC連線以進一步對其進行疑難排解。

#### 使用VRF測試埠和電纜

當環回測試成功確定鏈路哪一端出現故障或裝置之間的互操作性問題時,此測試特別有用。這在環 回插頭不可用於測試的情況下也有所幫助。

在同一路由器上使用備用埠,並使用相同的電纜和聯結器/SFP將待測試埠連線到該埠。路由器現在 環回到了自身。在兩個不同的VRF和同一子網中配置兩個埠/介面。從一個VRF ping另一個VRF。

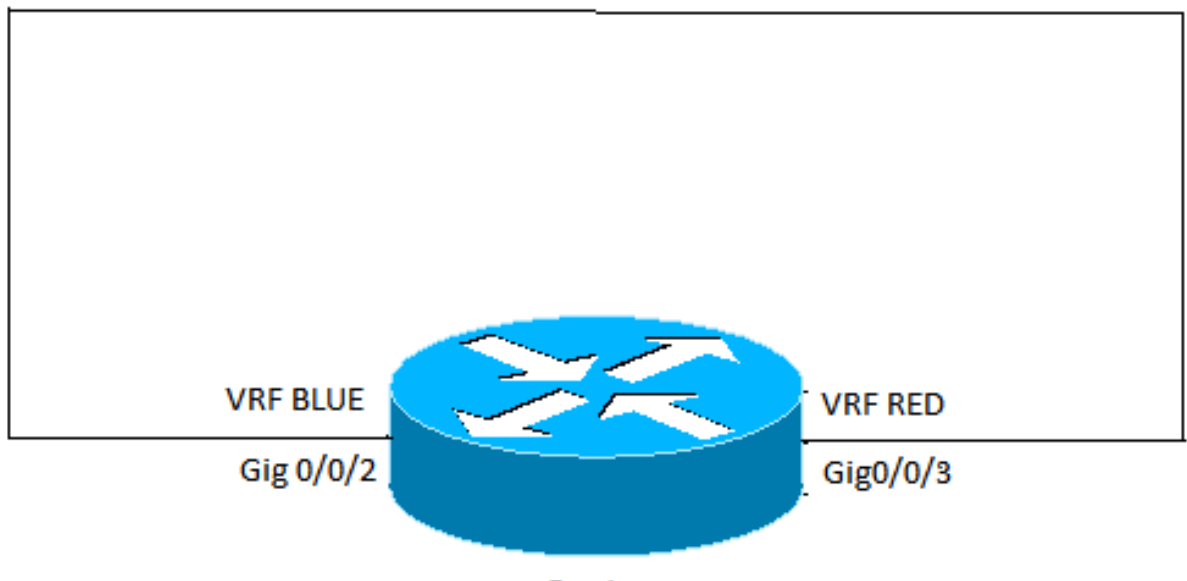

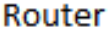

- 如果Ping失敗,則表明存在電纜或SFP問題。更換電纜和SFP。
- 如果ping有效,則表示本地節點、本地埠/聯結器和電纜正常。故障可能發生在遠端端,或者 兩台裝置之間存在互操作性問題。在遠端裝置上執行相同的測試,然後聯絡Cisco TAC檢查兩 台裝置之間的任何相容性問題。

### 疑難排解範例

以下示例針對ASR1000路由器上的乙太網鏈路拉出。但是同樣的概念也可用於其他思科路由器和第 1層技術。

#### 鏈路兩端的介面鏈路引數必須匹配

<#root>

GigabitEthernet0/0/0 is up, line protocol is up Hardware is SPA-10X1GE-V2, address is 0023.33ee.7c00 (bia 0023.33ee.7c00) MTU 1500 bytes, BW 1000000 Kbit/sec, DLY 10 usec, reliability 255/255, txload 1/255, rxload 1/255 Encapsulation ARPA, loopback not set Keepalive not supported

**Full Duplex**

, 1000Mbps,

**link type**

is auto,

**media type**

 is LX output flow-control is off, input flow-control is off ARP type: ARPA, ARP Timeout 04:00:00

Last input 00:00:01, output 00:02:31, output hang never Last clearing of "show interface" counters never Input queue: 0/375/0/0 (size/max/drops/flushes); Total output drops: 0 Queueing strategy: fifo Output queue: 0/40 (size/max) 5 minute input rate 0 bits/sec, 0 packets/sec 5 minute output rate 0 bits/sec, 0 packets/sec 314 packets input, 24637 bytes, 0 no buffer Received 0 broadcasts (0 IP multicasts) 0 runts, 0 giants, 0 throttles 0 input errors, 0 CRC, 0 frame, 0 overrun, 0 ignored 0 watchdog, 314 multicast, 0 pause input 1 packets output, 77 bytes, 0 underruns 0 output errors, 0 collisions, 6 interface resets 17 unknown protocol drops 0 babbles, 0 late collision, 0 deferred 0 lost carrier, 0 no carrier, 0 pause output 0 output buffer failures, 0 output buffers swapped out

在本地環回中配置介面

#### <#root>

Router#

**show ip interface brief | include GigabitEthernet0/0/1**

GigabitEthernet0/0/1 192.168.0.1 YES manual down down Router#

**configure terminal**

Enter configuration commands, one per line. End with CNTL/Z. STLD1-630-03.04-ASR1(config)#

**interface gigabitEthernet 0/0/1**

STLD1-630-03.04-ASR1(config-if)#

**loopback mac**

```
Loopback is a traffic-affecting operation
IPv6 self ping is not supported
STLD1-630-03.04-ASR1(config-if)#
*Aug 29 17:12:21.259: %LINK-3-UPDOWN: Interface GigabitEthernet0/0/1, changed state to up
*Aug 29 17:12:20.652: %LINK-3-UPDOWN: SIP0/0: Interface GigabitEthernet0/0/1, changed state to up
*Aug 29 17:12:22.259: %LINEPROTO-5-UPDOWN: Line protocol on Interface GigabitEthernet0/0/1, changed sta
STLD1-630-03.04-ASR1(config-if)#
STLD1-630-03.04-ASR1(config-if)#
```
**end**

Router# \*Aug 29 17:12:28.684: %SYS-5-CONFIG\_I: Configured from console by console

#### Router#

```
show run interface gigabitEthernet 0/0/1
Building configuration...
Current configuration : 106 bytes
!
interface GigabitEthernet0/0/1
ip address 192.168.0.1 255.255.255.0
loopback mac
negotiation auto
end
Router#
ping 192.168.0.1
Type escape sequence to abort.
Sending 5, 100-byte ICMP Echos to 192.168.0.1, timeout is 2 seconds:
!!!!!
Success rate is 100 percent (5/5), round-trip min/avg/max = 1/1/1 ms
Router#
```
### 使用VRF測試埠和電纜

<#root>

Router#

**configure terminal**

Enter configuration commands, one per line. End with CNTL/Z. Router(config)#

**vrf definition RED**

Router(config-vrf)#

**address-family ipv4**

Router(config-vrf-af)#

**exit**

Router(config-vrf)#

**vrf definition BLUE**

Router(config-vrf)#

**address-family ipv4**

Router(config-vrf-af)#

**exit**

Router(config-vrf)# **end** \*May 16 03:41:04.173: %SYS-5-CONFIG\_I: Configured from console by consoleinter Router# **configure terminal** Enter configuration commands, one per line. End with CNTL/Z. Router(config)# **interface gigabitEthernet 0/0/3** Router(config-if)# **vrf forwarding RED** Router(config-if)# **ip address 10.1.1.1 255.255.255.252** Router(config-if)# **cdp enable** Router(config-if)# **interface gigabitEthernet 0/0/2**  Router(config-if)# **vrf forwarding BLUE** Router(config-if)# **ip address 10.1.1.2 255.255.255.252** Router(config-if)# **cdp enable** Router(config-if)# **end** \*May 16 03:42:02.070: %SYS-5-CONFIG\_I: Configured from console by console Router# **ping vrf BLUE 10.1.1.2**

Type escape sequence to abort. Sending 5, 100-byte ICMP Echos to 10.1.1.2, timeout is 2 seconds: !!!!! Success rate is 100 percent (5/5), round-trip min/avg/max =  $1/1/1$  ms Router# **ping vrf BLUE 10.1.1.1** Type escape sequence to abort. Sending 5, 100-byte ICMP Echos to 10.1.1.1, timeout is 2 seconds: .!!!! Success rate is 80 percent (4/5), round-trip min/avg/max =  $1/1/1$  ms Router# **ping vrf RED 10.1.1.1** Type escape sequence to abort. Sending 5, 100-byte ICMP Echos to 10.1.1.1, timeout is 2 seconds: !!!!! Success rate is 100 percent (5/5), round-trip min/avg/max =  $1/1/1$  ms Router# **ping vrf RED 10.1.1.2** Type escape sequence to abort. Sending 5, 100-byte ICMP Echos to 10.1.1.2, timeout is 2 seconds: !!!!! Success rate is 100 percent (5/5), round-trip min/avg/max =  $1/1/1$  ms Router# Router# **show run interface gigabitEthernet 0/0/2**  Building configuration... Current configuration : 154 bytes ! interface GigabitEthernet0/0/2 description Looped to 0/0/3 vrf forwarding BLUE ip address 10.1.1.2 255.255.255.252 negotiation auto cdp enable end Router# **show run interface gigabitEthernet 0/0/3** Building configuration... Current configuration : 153 bytes ! interface GigabitEthernet0/0/3 description Looped to 0/0/2 vrf forwarding RED ip address 10.1.1.1 255.255.255.252 negotiation auto cdp enable

end

Router#

#### 關於此翻譯

思科已使用電腦和人工技術翻譯本文件,讓全世界的使用者能夠以自己的語言理解支援內容。請注 意,即使是最佳機器翻譯,也不如專業譯者翻譯的內容準確。Cisco Systems, Inc. 對這些翻譯的準 確度概不負責,並建議一律查看原始英文文件(提供連結)。